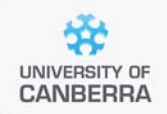

# **SNP Analysis using dartR**

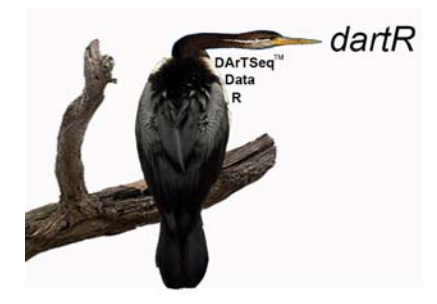

# How dartR stores your data and data input

Version 2

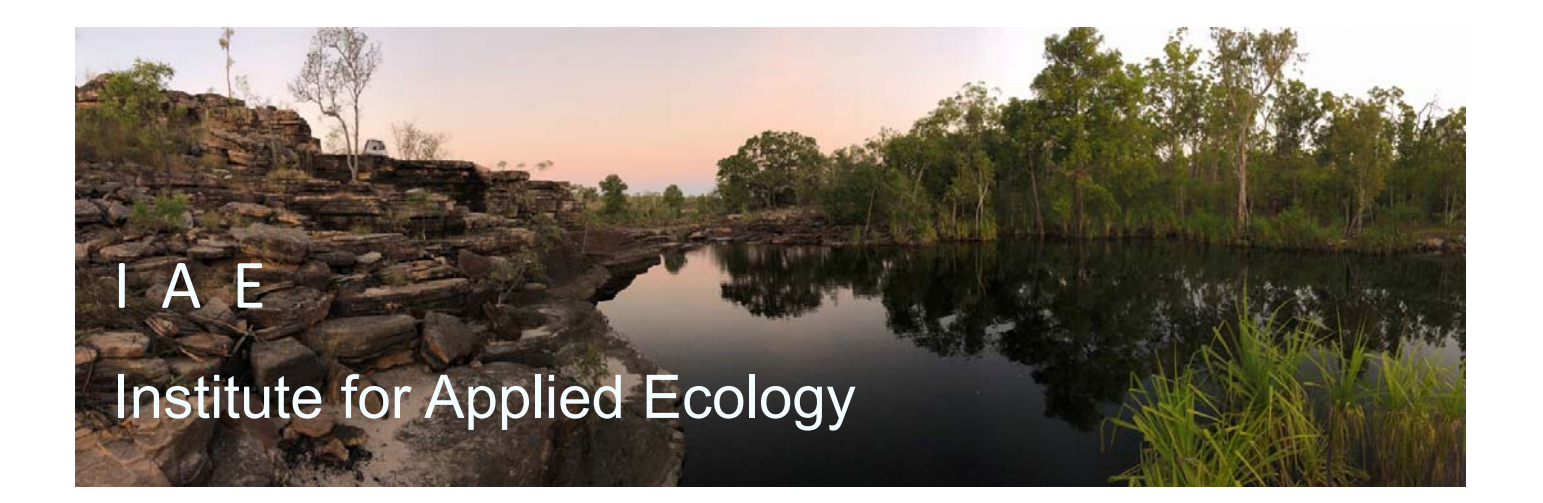

#### **Copies of the latest version of this tutorial are available from:**

The Institute for Applied Ecology University of Canberra ACT 2601 Australia

Email: **georges@aerg.canberra.edu.au** 

Copyright @ 2022 Arthur Georges, Bernd Gruber and Jose Luis Mijangos [V2]

All rights reserved. No part of this publication may be reproduced, stored in a retrieval system, or transmitted, in any form or by any means, including electronic, mechanical, photographic, or magnetic, without the prior written permission of the lead author.

dartR is a collaboration between the University of Canberra, CSIRO and Diversity Arrays Technology, and is supported with funding from the ACT Priority Investment Program, CSIRO and the University of Canberra.

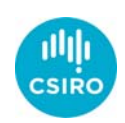

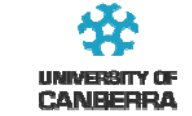

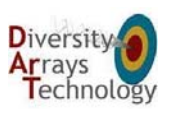

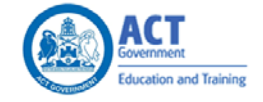

2 University of Canberra

# **Contents**

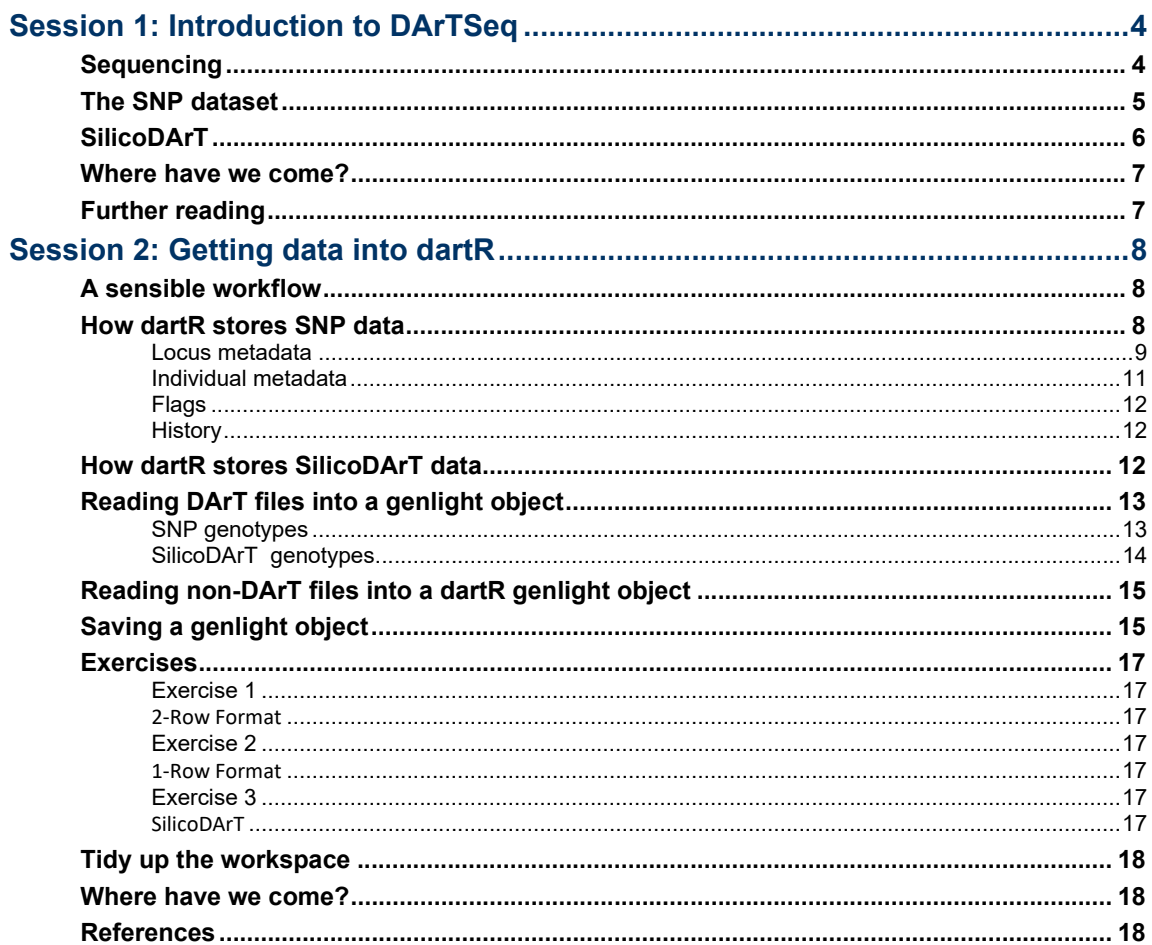

# **Session 1: Introduction to DArTSeq**

# **Sequencing**

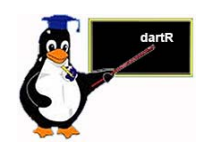

Diversity Arrays Technology Pty Ltd (DArT PL) is a private company that specializes in genotyping by sequencing. Their approach is one of genome complexity reduction. But what does this mean?

Basically, DArTSeq is a method that extracts reproducible genomic variation across the genomes of many individuals at an affordable cost. The technique digests genomic DNA using pairs of restriction enzymes (cutters). When the DNA is cut at two locations within a reasonable distance of each other, the fragment is available for sequencing using the Illumina short‐read platforms. Hence, the data are representational in the sense that they are generated for a random selection of small fragments of sequence only, fragments that exhibit variation at the level of single base pairs (SNPs).

The first step in the process involves the selection of restriction enzymes that provide the best balance between getting adequate fraction of the genome represented, an adequate read depth for each fragment, and adequate levels of polymorphism. This is species specific and so requires some initial optimization.

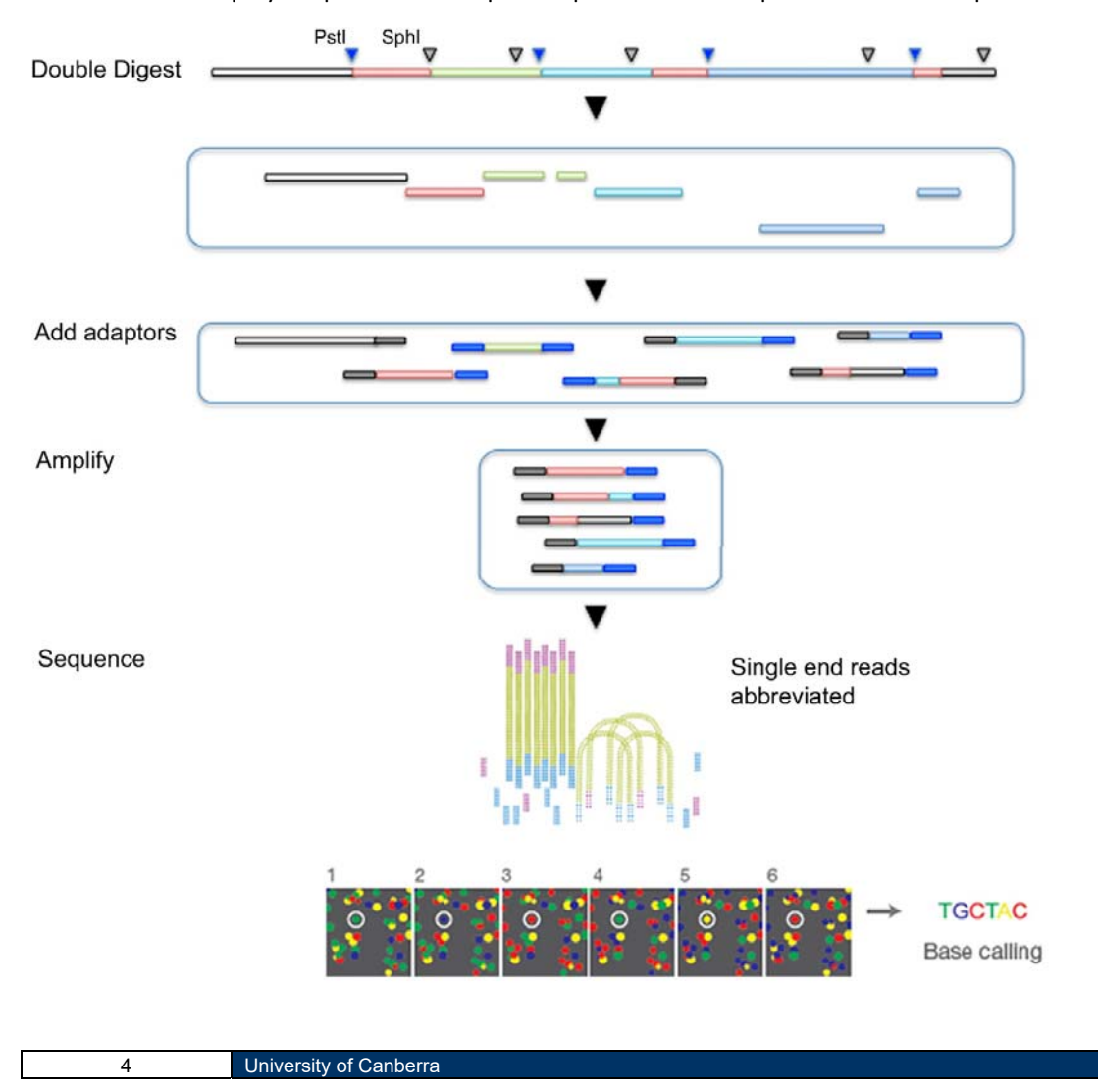

Once the best restriction enzymes are selected, say PstI (recognition sequence 5′‐ CTGCA|G‐3′) and SphI (5'‐GCATG|C‐3'), then the DNA is digested, and various adaptors added to the sequence fragments to allow Illumina short‐read sequencing to proceed. These additional terminal sequences include a barcode to allow disaggregation of the sequences for each sample during later analysis.

The fragments of DNA selected by this process are sequenced in an abbreviated process to yield a set of raw "sequence tags" each of around 75 bp. They are filtered on sequence quality, particularly in the barcode region, truncated to 69 bp and stacked based on sequence similarity. A series of proprietary filters are then applied to select those sequence tags that include a reliable SNP marker.

In particular, one third of samples are processed twice as technical replicates, from DNA and using independent adaptors, through to allelic calls. Scoring consistency (repeatability) is used as the main selection criterion for high quality/low error rate markers.

These DArT analysis pipelines have been tested against hundreds of controlled crosses to verify mendelian behaviour of the resultant SNPs as part of their commercial operations.

When you come to publish, you may receive requests to be more elaborative than you are able to, because of the proprietary nature of the pipelines. DArT Pty Ltd is a private company and needs to hold some of its proprietary analyses inhouse. Note that other companies with whom you interact, including Illumina, do the same. The work is reproducible in that using the same service/equipment on the same samples will yield the same result. Most journals accept this.

## **The SNP dataset**

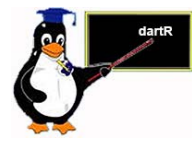

SNPs, or single nucleotide polymorphisms, are single base pair mutations at a nuclear locus. That nuclear locus is represented in the dataset by two sequence tags which, at a heterozygous locus, take on two allelic states, one referred to as the reference state, the other as the alternate or SNP state.

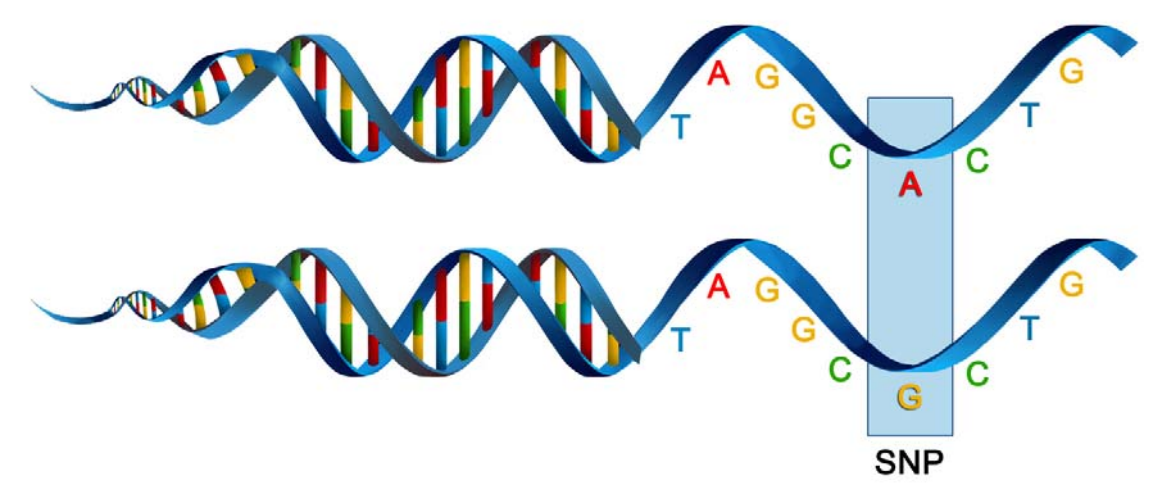

Because it is extremely rare for a mutation to occur twice at the same site in the genome (perhaps with the exception of Eucalypts), the SNP data are effectively biallelic.

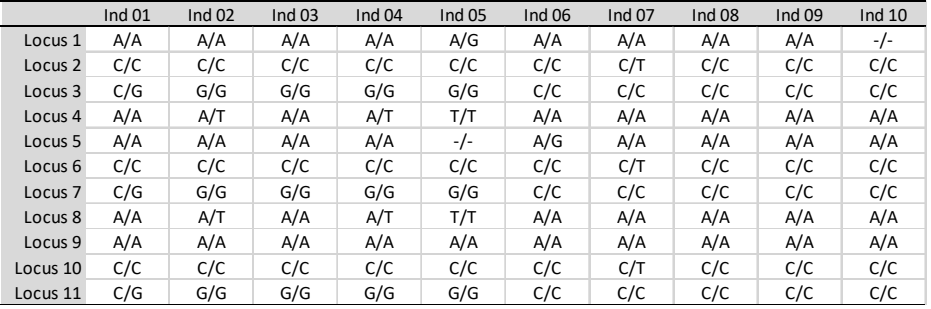

The data can be represented in a table of SNP bases (A, T, C or G), with two states for each individual at each locus in a diploid organisms.

Alternatively, because the data are biallelic, it is computationally convenient to code the data as 0 for homozyogotes for one allele, 1 for heterozygotes, and 2 for homozygotes of the other allele.

The reference allele is arbitrarily taken to be the most common allele, so 0 is the score for homozygous reference, and 2 is the score for homozygous alternate or SNP state. NA indicates that the SNP could not be scored.

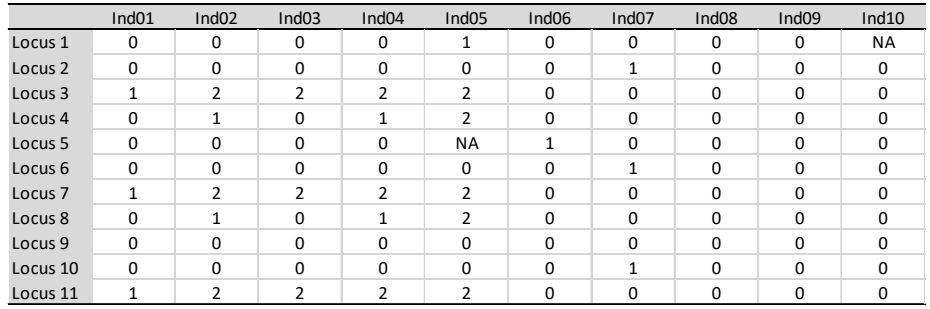

This is the form the data are stored in in dartR, though note that it departs from the coding arrangement used by DArT PL.

Some sequence tags might contain more than one SNP, in which case they are likely to be closely linked when passed from parent to offspring. These may need consideration when preparing your data for analysis. Note that multiple SNPs occurring in the one sequence tag are each represented as a data record in the dataset.

The SNP data are provided in two forms by DArT, which will be described later.

# **SilicoDArT**

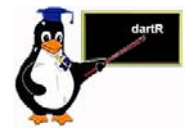

As well as individuals varying in allelic composition at SNP sites, they can vary at the restriction sites used to pull the representation from the genome. A mutation at one or both of the restriction sites will result in allelic drop‐out or null alleles. The presence or absence of particular sequence tags across individuals provides a source of information additional to the SNP data.

Broadly, SilicoDArT markers can be considered analogous to AFLPs (Amplified Fragment Length Polymorphisms).

6 University of Canberra

DArT PL provide this second dataset, the presence or absence of scored sequence tags across individuals in what it calls the SilicoDArT dataset. The filtering pipeline applied to generate these data has been highly optimized for reliability, so do not be tempted to use the null alleles (missing data) present in the SNP dataset.

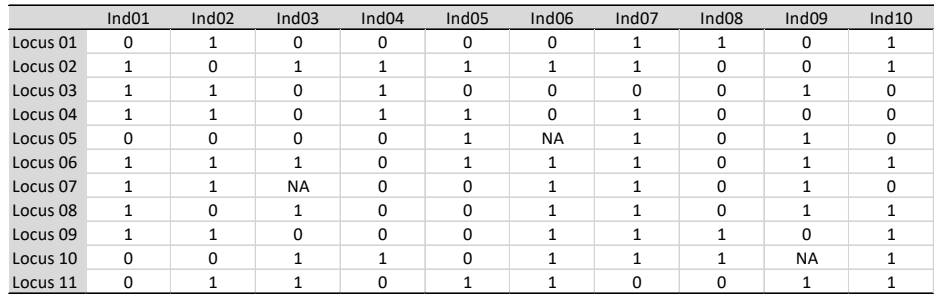

Note that unlike the SNP data, NA represents a truly missing value, in that it could not be determined if a sequence tag was present or absent.

# **Where have we come?**

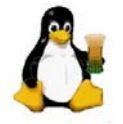

The above Session was designed to give you a very brief overview to the Diversity Arrays Technology pipelines for producing SNP and associated data. Having completed this Session, you should now be familiar the following concepts.

- $\blacksquare$  The concept of a SNP marker and how they are generated.
- $\blacksquare$  The distinction between DArTSeq and SilicoDArT datasets.
- $\blacksquare$  The coding used for SNP genotypes 0 for homozygous reference, 2 for homozygous alternate, 1 for heterozygous, and NA for 'missing'.
- $\blacksquare$  The coding used for SilicoDArT genotypes 0 for absent, 1 for present, and NA for missing.

## **Further reading**

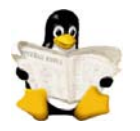

Sansaloni, C., Petroli, C., Jaccoud, D., Carling, J., Detering, F., Grattapaglia, D., & Kilian, A. (2011). Diversity Arrays Technology (DArT) and next‐generation sequencing combined: genome‐wide, high throughput, highly informative genotyping for molecular breeding of *Eucalyptus*. BMC Proceedings 5(Suppl 7), P54. doi:10.1186/1753‐6561‐5‐S7‐P54.

Kilian, A., Wenzl, P., Huttner, E., Carling, J., Xia, L., Blois, H., … Uszynski, G. (2012). Diversity arrays technology: a generic genome profiling technology on open platforms. *Methods in Molecular Biology 888*:67–89.

# **Session 2: Getting data into dartR**

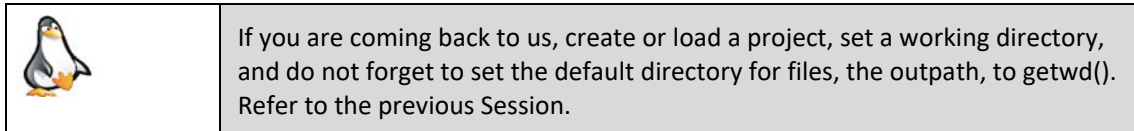

# **A sensible workflow**

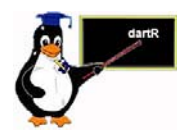

Let us begin by jumping the gun and defining a sensible pipeline for entering your data, as a context for the material in this and subsequent Sessions.

1. Examine the data provided by DArT PL in Excel to confirm that it conforms to expectations of the dartR package.

For the SNP data, there needs to be a  $\text{AlleleID}$  column, and the locus metadata needs to finish with the column RepAvg. The row with the locus metadata labels needs to be the same row that holds the individual (= specimen or sample labels). This is usually the case, but some older datasets may need a little modification.

For the SilicoDArt data, there needs to be a  $C$ loneID column and the locus metadata needs to finish with the column Reproducibility.

- 2. Prepare the metadata associated with each individual. This dataset, stored in csv format, contains at a minimum the individual/specimen labels in a column headed  $id$ , and a population column that assigns individuals to groups or populations in a column headed pop. Other columns are optional, but might include latitude, longitude of capture, sex, or other possible groupings of the individuals.
- 3. Read the data into dartR

We elaborate on this workflow in the sections that follow.

# **How dartR stores SNP data**

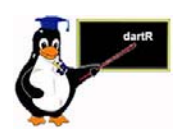

The package dartR relies on the SNP data being stored in a compact form using a bit-level coding scheme. SNP data coded in this way are held in a genlight object that is defined in R package adegenet (Jombart, 2008; Jombart and Ahmed, 2011). Refer to the tutorial prepared by Jombart and Collinson (2015), called *Analysing genome‐wide SNP data using adegenet 2.0.0*, if you require further information.

The complex storage arrangement of genlight objects is hidden from the user because it is accompanied by a number of "accessors". These allow the data to be accessed in a way similar to the manipulation of standard objects in R, such as lists, vectors and matrices.

A genlight object can be considered to be a matrix containing the SNP data encoded in a particular way. The matrix entities (rows) are the individuals, and the attributes (columns) are the SNP loci. In the body of this individual x locus matrix are the SNP data, coded as 0 for homozygous reference state, 1 for heterozygous, and 2 for homozygous alternate (or SNP) state.

**Note:** This coding is quite different from that used by DArT in their 1‐Row and 2‐ Row csv files provided as part of their report.

Note also that a genlight object used by dartR differs in some important respects from the default genlight object of adgenet (a dartR genelight object is a superset of an adegenet genlight object). By this we mean that all functions in the adegenet package work on dartR genlight objects, but dartR genlight objects have other essential components. So creating a genlight object to hold your data manually from a vcf or csv format requires a few steps in addition to importing the data to an adegenet genlight object, as outlined later in this tutorial.

Genlight objects not only have the SNP data, but also allow for attachment of locus metadata to the loci, and attachment of individual metadata to the individuals/samples. This is represented diagrammatically below.

#### **Locus metadata**

The locus metadata included in the genlight object are those provided as part of your DArT PL report. These metadata are obtained from the DArT PL csv file when it is read in to the genlight object. The locus metadata are held in an R data.frame that is associated with the SNP data as part of the genlight object.

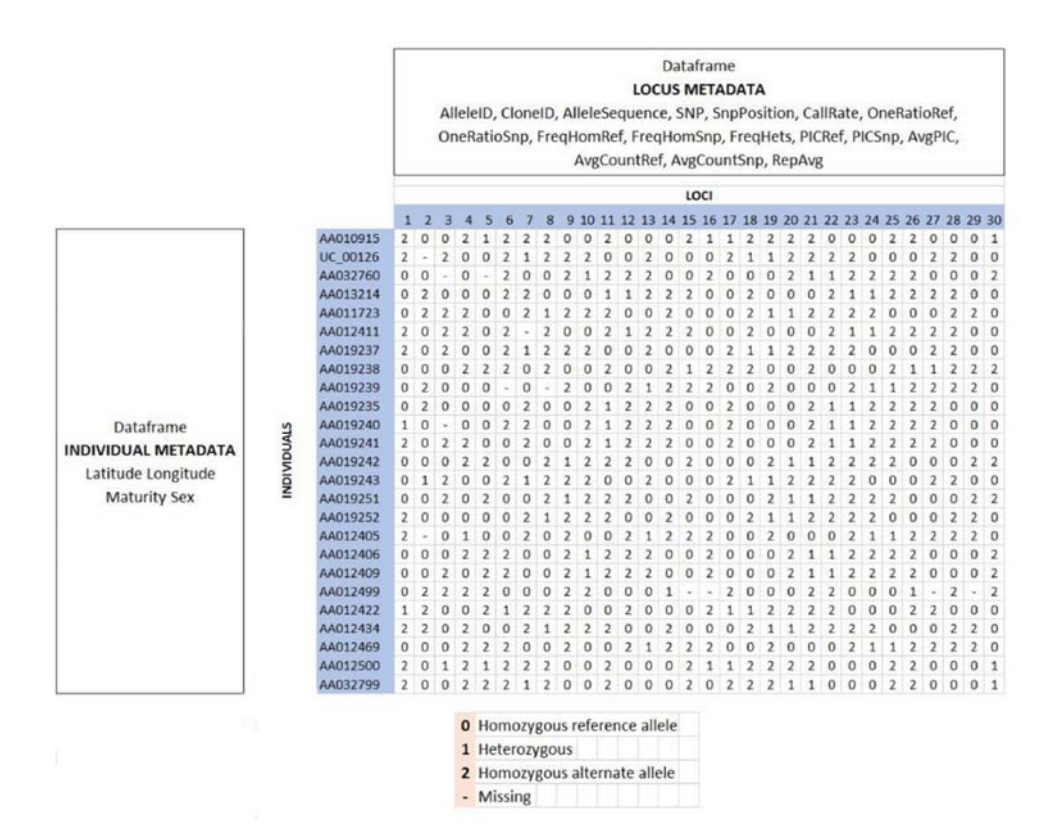

The locus metadata would typically include:

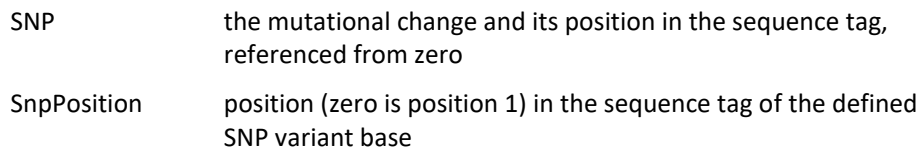

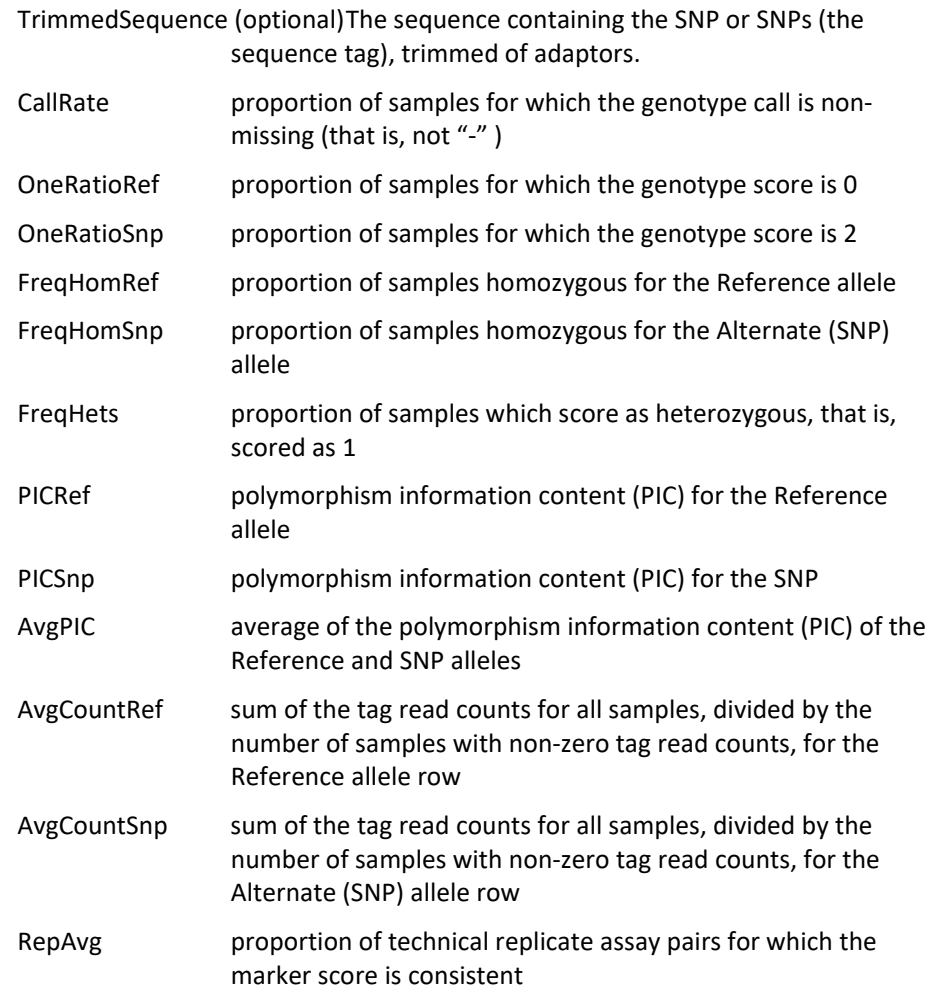

In addition, dartR calculates the minor allele frequency and an estimate of read depth, and stores it in the locus metadata.

These metadata variables are held in the genlight object as part of a data.frame called loc.metrics, which can be accessed in the following form:

```
# Make a genlight object to work with 
  gl <- testset.gl
```

```
# Only entries for the first 10 individuals are shown 
  gl@other$loc.metrics$RepAvg[1:10]
```
## [1] 1.000000 1.000000 1.000000 1.000000 0.989950 1.000000 0.993274 ## [8] 1.000000 1.000000 0.980000

You can check the names of all available loc.metrics via:

names(gl@other\$loc.metrics)

## [1] "AlleleID" "CloneID" "AlleleSequence" "SNP"

## [5] "SnpPosition" "CallRate" "OneRatioRef" "OneRatioSnp"

## [9] "FreqHomRef" "FreqHomSnp" "FreqHets" "PICRef"

## [13] "PICSnp" "AvgPIC" "AvgCountRef" "AvgCountSnp"

## [17] "RepAvg" "clone" "uid" "rdepth" "maf"

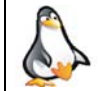

Examine the first 10 values of RepAvg, CallRate and some other listed locus metadata in testset.gl and your own dataset.

Depending on the report from DArT you may have additional (fewer) loc.metrics (e.g. TrimmedSequence is available on request).

These metadata are used by the dartR package for various purposes, so if any are missing from your dataset, then there will be some analyses that will not be possible. For example, TrimmedSequence is used to generate output for subsequent phylogenetic analyses that require estimates of base frequencies and transition and transversion ratios.

AlleleID is essential (with its very special format), and dartR scripts for loading your data sets will terminate with an error message if this is not present.

#### **Individual metadata**

Individual (=specimen/sample) metadata are user specified, and do not come from DArT. Individual metadata are held in a second dataframe associated with the SNP data in the genlight object. See the figure above.

Two special individual metrics are:

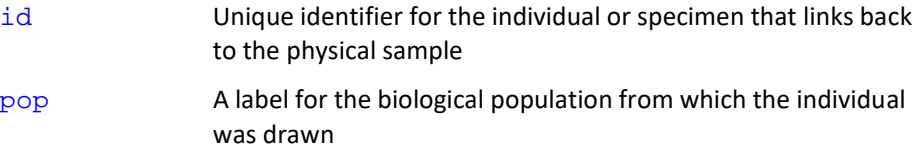

Individual metrics are supplied by the user by way of a metafile, provided at the time of inputting the SNP data to the genlight object. A metafile is a comma‐ delimited file, usually named ind\_metrics.csv or similar, that contains labelled columns. The file must have a column headed  $id$ , which contains the individual (=specimen or sample labels) and a column headed  $\overline{pop}$ , which contains the populations to which individuals are assigned.

These special metrics can be accessed using:

pop(gl)

```
popNames(gl)
```
indNames(gl)

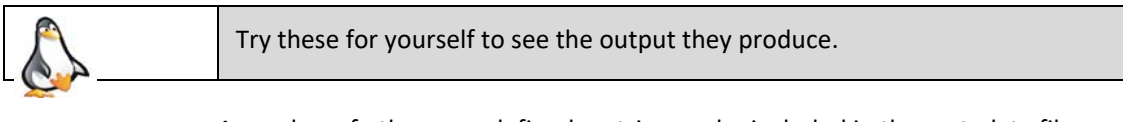

A number of other user‐defined metrics can be included in the metadata file. Examples of user‐defined metadata for individuals include:

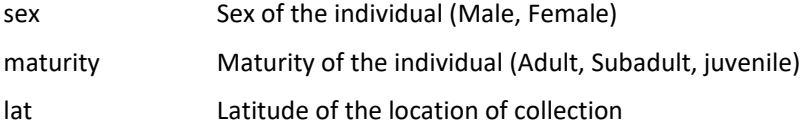

long Longitude of the location of collection

These optional data are provided by the user in the same metafile used to assign id labels and assign individuals to populations at the time of reading in the data.

The individual metadata are held in the genlight object as a dataframe named ind.metrics. You can check the names of all available ind.metrics via:

```
names(gl@other$ind.metrics)
```
[1] "id" "pop" "lat" "lon" "sex" "maturity" "collector" "location" "basin" "drainage"

and can be accessed using the following form:

```
# Only first 10 entries shown 
  gl@other$ind.metrics$sex[1:10]
```

```
[1] Male Male Male Male Unknown Male Female Female Male Female
Levels: Female Male Unknown
```
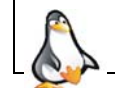

Try these for yourself to see the output they produce.

#### **Flags**

The genlight object used by dartR has some additional information not normally accessed by the user. If these data are not in the genlight object, various functions may throw an error.

To ensure your manually generated genlight object (say converted from a vcf file) is compliant, be sure to use

gl <- gl.compliance.check(gl)

#### **History**

A history of manipulations is also stored in the genlight object. This is convenient should you wish to interrogate (or indeed repeat) the process that created the current version of the genlight object.

Display the history of a genlight object using

gl.report.history(gl)

# **How dartR stores SilicoDArT data**

dartR also stores SilicoDArT presence/absence data in a genlight object, but distinguishes the data from SNP data by setting ploidy=1.

The locus metadata would typically include:

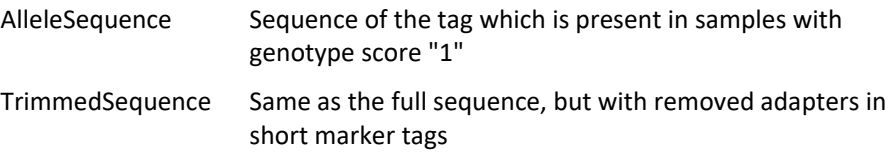

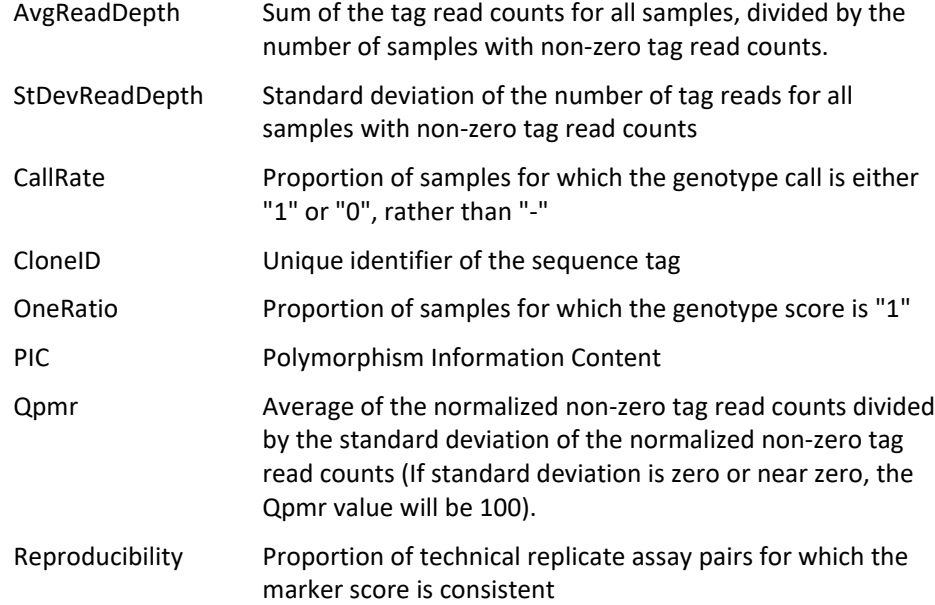

The SilicoDarT data and associated metadata can be accessed in the same way as for SNP data, as described above.

# **Reading DArT files into a genlight object**

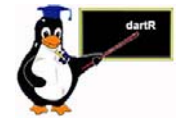

#### **SNP genotypes**

SNP data can be read into a genlight object using  $gl.read.dat()$ . This function intelligently interrogates the input csv file to determine

- if the file is a 1-row or 2-row format, as supplied by Diversity Arrays Technology Pty Ltd.
- the number of locus metadata columns to be input (the first typically being AlleleID and the last RepAvg).
- the number of lines to skip at the top of the csv file before reading the specimen IDs and then the SNP data themselves.
- if there are any errors in the data.

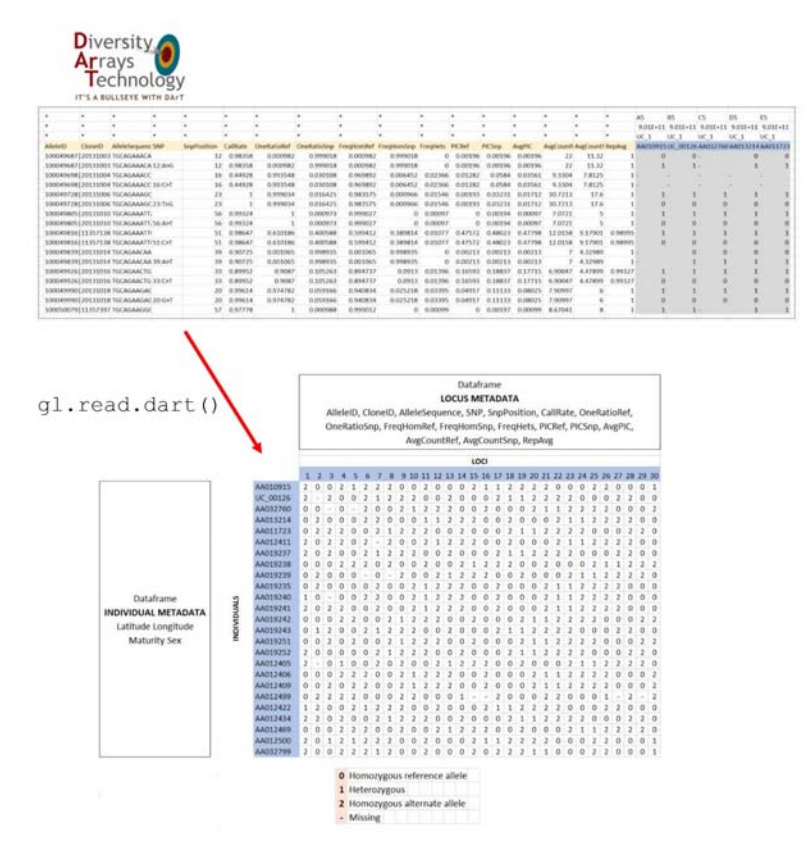

An example of the function used to input data is as follows:

```
gl <- gl.read.dart( 
   filename="sample_data_2Row.csv", 
   ind.metafile="sample_metadata.csv")
```
The filename specifies the csv file provided by Diversity Arrays Technology, and the ind.metafile parameter specifies the csv file which contains metrics associated with each individual (id, pop, sex, environmental data, etc).

The resultant genlight object contains the SNP genotypes, the individual metadata and the locus metadata.

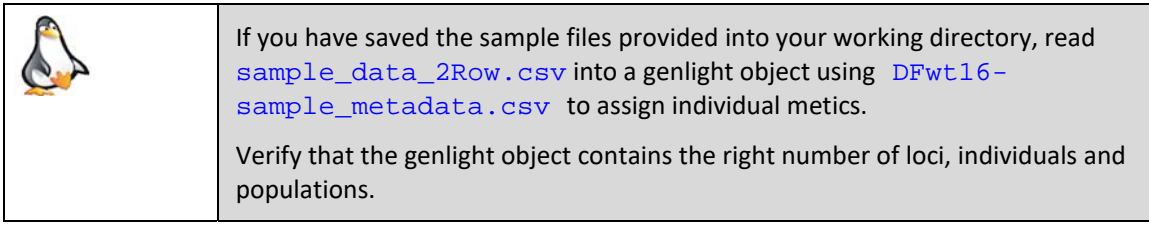

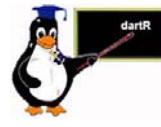

## **SilicoDArT genotypes**

SNP data can be read into a genlight object using  $gl.read.silicodart()$ . This function intelligently interrogates the input csv file to determine

- the number of locus metadata columns to be input (the first typically being CloneID and the last Reproducibility).
- the number of lines to skip at the top of the csy file before reading the specimen IDs and then the SNP data themselves.
- if there are any errors in the data.

An example of the function used to input data is as follows:

```
gl <- gl.read.silicodart( 
   filename="sample_data_silicodart.csv", 
   ind.metafile="sample_metadata.csv")
```
The filename specifies the csv file provided by Diversity Arrays Technology, and the ind.metafile parameter specifies the csv file which contains metrics associated with each individual (id, pop, sex, environmental data, etc).

The resultant genlight object contains the SilicoDArT presence/absence genotypes, the individual metadata and the locus metadata.

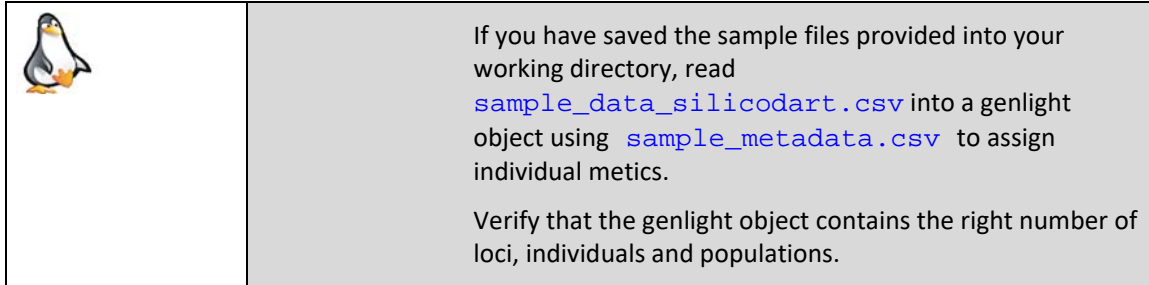

# **Reading non-DArT files into a dartR genlight object**

If you are working with data that have not been prepared by Diversity Arrays Technology, you can still input the data to dartR provided you can get it into the appropriate format.

The way to do this is covered in a separate Tutorial.

## **Saving a genlight object**

Reading the data in from an Excel spreadsheet and converting to a genlight object takes a lot of computation, and so time. You will also have done some tidying up of the data. It is sensible to save your genlight object in binary form using

```
gl.save(gl,file="tmp.Rdata")
```
and then read it in again with

gl.new <- gl.load("tmp.Rdata")

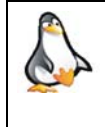

Try saving  $g1$  or your own genlight object to your workspace, and verify that it has been saved to the appropriate directory. Then restore it to a new genlight object.

# **Exercises**

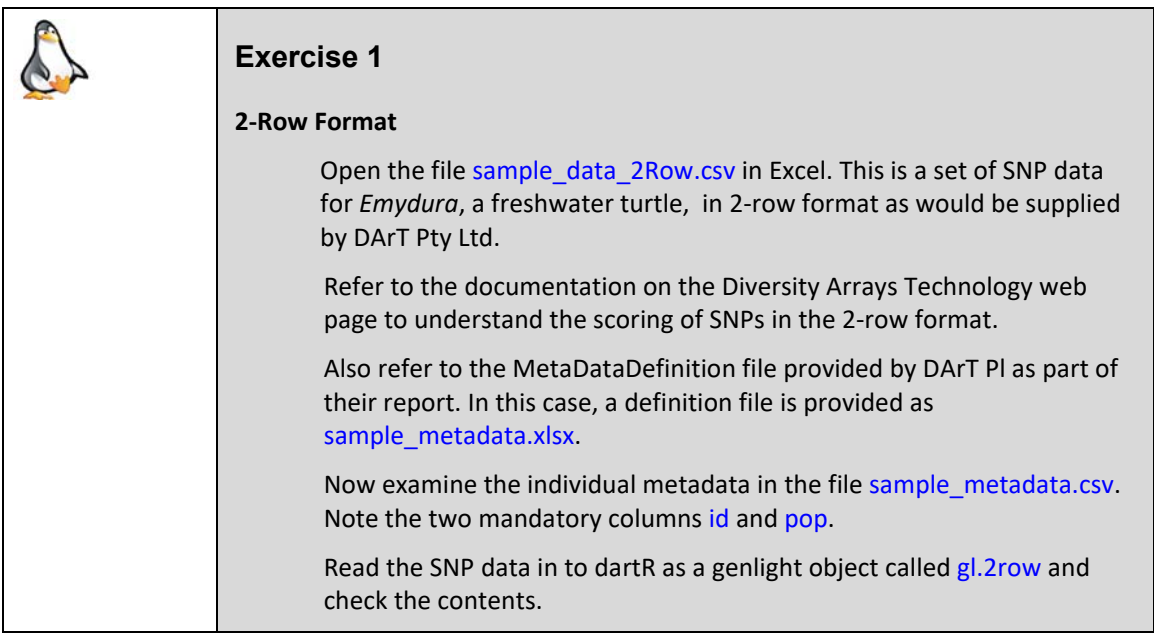

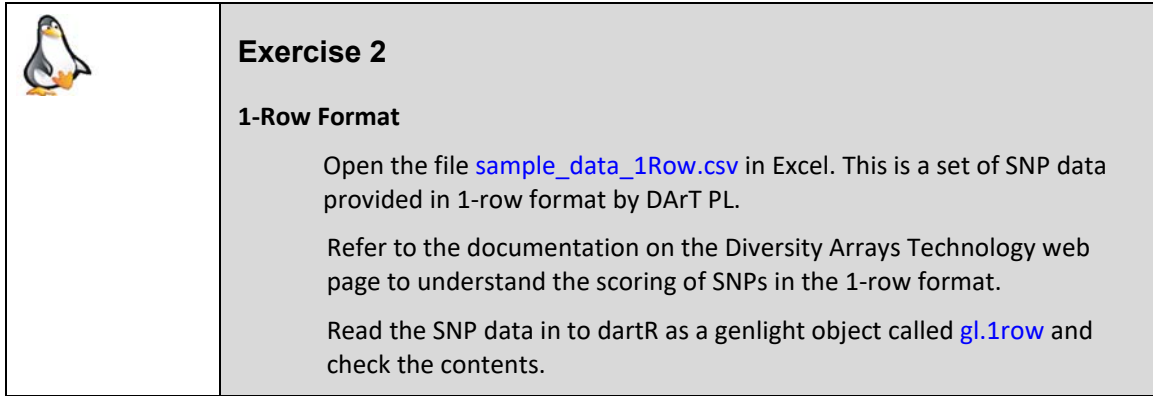

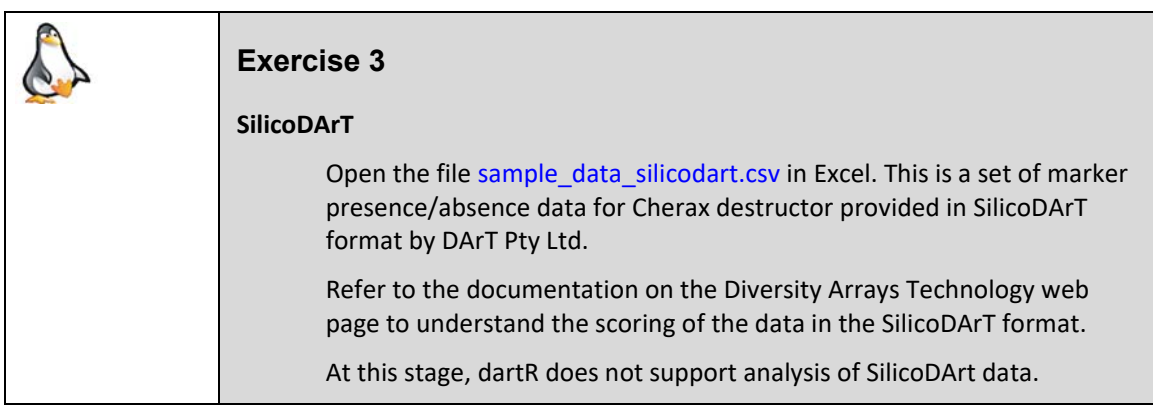

# **Tidy up the workspace**

We have created files that we will not use again, so they should be removed from the workspace.

rm(gl.new, gl.1row, gl.2row)

## **Where have we come?**

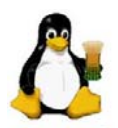

In this Session, we have covered a range of topics on data entry, the storage of data and some preliminary approaches to examining those data. Having completed the Session, you should understand

- What is a sensible pipeline for preliminary handling of your SNP data.
- $\blacksquare$  How a genlight object is organised in terms of the SNP scores (which are different from the scores used by DArT PL) and how locus and sample metadata are associated with the genotypes.
- $\blacksquare$  The different types of locus metadata generated by DArT PL, and how to look up what each metric means.
- $\blacksquare$  How to read data from DArT Pty Ltd into a genlight object.
- $\blacksquare$  How to interrogate the locus and individual (specimen/sample) metadata.

### **References**

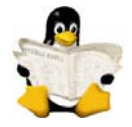

- Jombart T. and Caitlin Collins, C. (2015). Analysing genome-wide SNP data using adegenet 2.0.0. http://adegenet.r‐forge.r‐project.org/files/tutorial‐genomics.pdf
- Jombart T. and Ahmed, I. (2011). *adegenet 1.3‐1*: new tools for the analysis of genome‐ wide SNP data. *Bioinformatics*, 27: 3070–3071.
- Jombart, T., Kamvar, Z.N., Collins, C., Lustrik, R., Beugin, M.P., Knaus, B.J., Solymos, P., Mikryukov, V., Schliep, K., Maié, T., Morkovsky, L., Ahmed, I., Cori, A., Calboli, F. and Ewing, R.J. (2018). Package 'adegenet'. Version 2.1.1. Exploratory Analysis of Genetic and Genomic Data. https://github.com/thibautjombart/adegenet

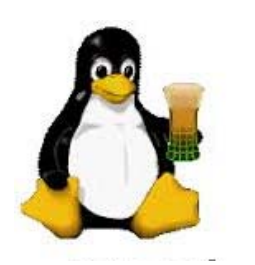

Ende